#### Data Guard: Setup and Administration

#### Ashok Kapur Hawkeye Technology, Inc.

By

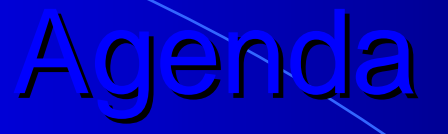

- **•** Introduction
- **New Features**
- $\bullet$  Logical and Physical Standby Databases
- **Setup Physical and Logical Standby Databases**
- Administration including Switchover and Failover
- **Best Practices**
- $\bullet$ **Questions**

#### Introduction Introduction

- **Enhanced Standby Database Capabilities**
- **Increased Database Availability**
- **Increased Data Protection**
- **Part of Disaster Recovery Plan**
- **Offers offloading reporting functionality**

# New Features New Features

#### New in Oracle 8i New in Oracle 8i

**• Open Standby in Read-Only Mode** • Using RMAN to backup Primary db using Standby db

 Hawkeye Technology, Inc SEOUC 2003 $\frac{5}{3}$ 

#### New in Oracle 9.0.1 New in Oracle 9.0.1

**• Renaming of Standby Database to Data Guard • Data Guard Broker and Data Guard Manager** • No Data Loss and No Data Divergence Features **• Built-in Database Switchover/Switchback** • Auto detection of Archive gaps

#### New in Oracle 9.0.1 New in Oracle 9.0.1

- Auto add datafiles and Logfiles
- **Parallel Recovery**
- More Archive Destinations (upto 10)
- Standby Redo Logs
- **ARCn available on Standby Database**
- Delayed log application
- Various new init params, views and enhanced syntax for SQL cmds

#### New in Oracle 9.2 New in Oracle 9.2

**• Logical Standby Database • Database protection modes • Cascading Standby Databases** • More views

## Physical and Logical Standby Databases

#### Physical Standby Database Physical Standby Database

- $\bullet$  Same as the Standby Database in Oracle 8i:
	- $\sim$ In Managed Recovery Mode
	- $\sim$ In Read-Only Mode
- $\bullet$ Is Physically Identical to the Primary db
- $\bullet$  Supports DDL and DML commands for all data types.
- $\bullet$ Great for Disaster Recovery and Data Protection

#### Logical Standby Database

- Generally is not physically identical to Primary Database
- **Can add additional objects: Indices,** Materialized views,…
- Can exclude objects or schemas
- Is OPEN during recovery
- Uses LogMiner technology for applying logs

#### Logical Standby Database

**• Unsupported Data Types:** <u>– Liberator Angelski, politik artistik (d. 18</u> NCLOB, LONG, LONG RAW, BFILE, UROWID, User Defined Types incl: Object Types, REFs, Varrays and Nested Tables **• Great as a Reporting Database**  $\mathcal{L}_{\mathcal{A}}$ – Offload Reporting Functionality

# Setup Standby Database

### Architecture

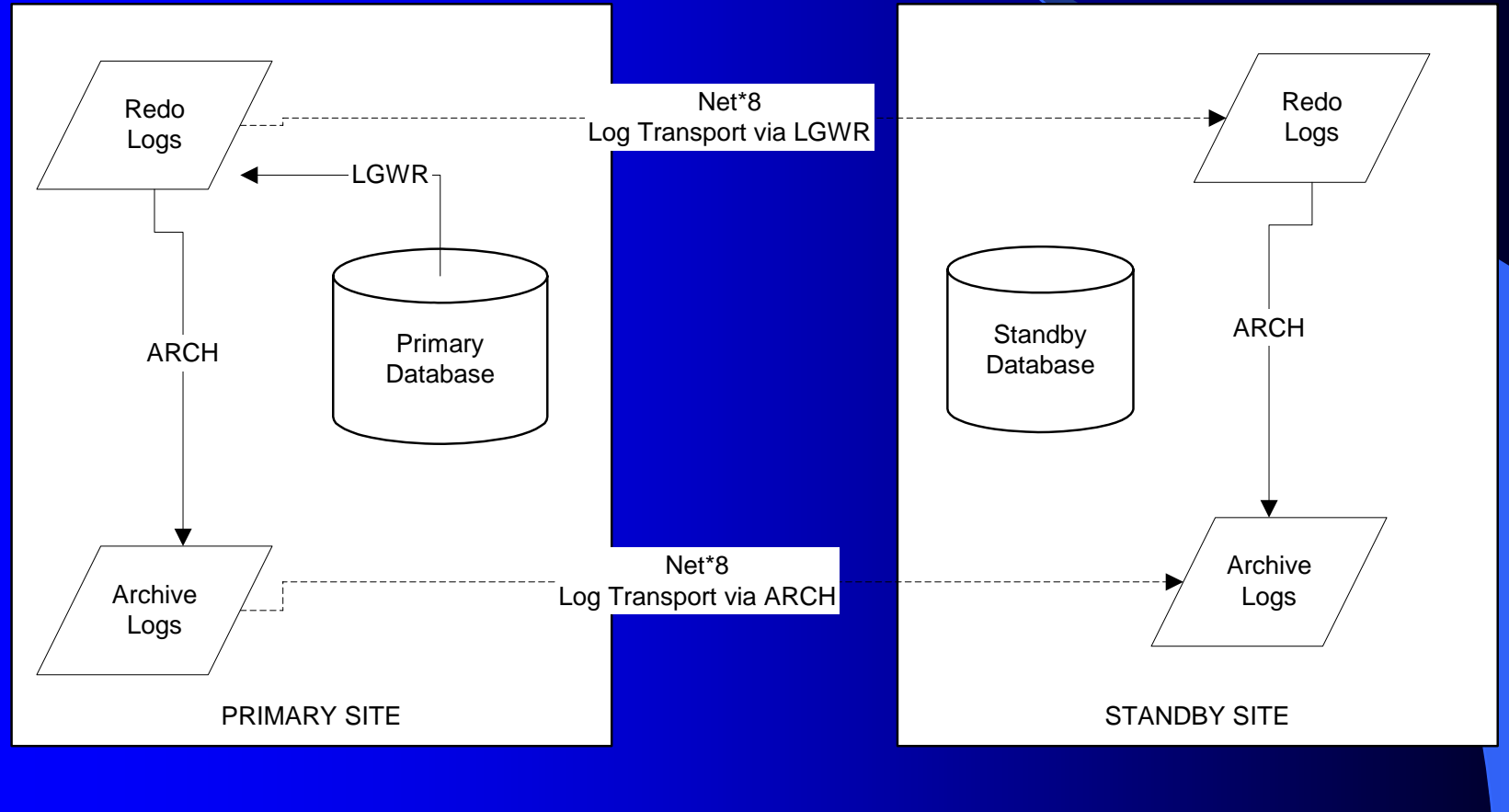

02/21/2003

 Hawkeye Technology, Inc SEOUC 2003 $\frac{14}{3}$ 

#### Standby Setup: Overview

- 1. Backup Primary DB
- 2. Ship backup to Standby Site
- 3. Add Log Transport on Primary
- 4. Add Net\*8 settings on Primary
- 5. Setup Standby database
- 6. Setup Net\*8 on Standby Site
- 7. Start Recovery

### Create a Physical Standby Database Physical Standby Database

- $\bullet$  Primary Database in ARCHIVE LOG mode
- $\bullet$  To prevent against NOLOGGING activities, setup Primary database to FORCE LOGGING
	- $\mathcal{L}_{\mathcal{A}}$ Alter database force logging;

## **Checklist**

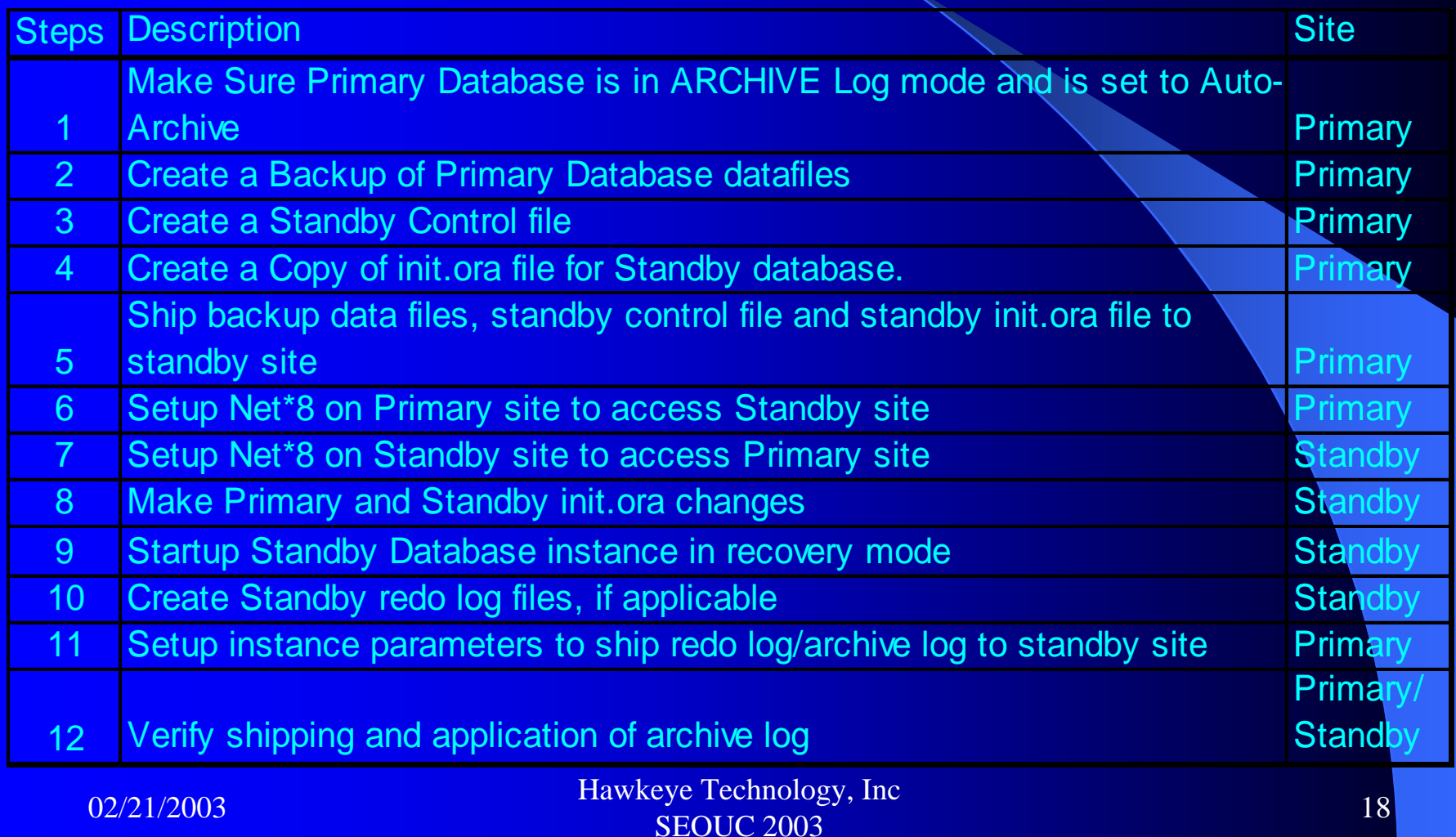

#### Database Protection Modes

#### **• Maximize Protection**

- $\sim$ No Data Loss and No data divergence
- $\mathcal{L}_{\mathcal{A}}$ Arch\_dest: mandatory, lgwr, sync, affirm
- $\sim$ - Primary db shutdown when unable to access stdby

#### • Maximize Availability

- $\sim$ Arch\_dest: mandatory, lgwr, sync, affirm
- <del>katalog katalog a</del> – Protection auto lowered when stdby is unavailable
- **Maximize Performance** 
	- Arch\_dest: lgwr/arch, sync/async, mandatory/optional
	- $\mathcal{L}_{\mathcal{A}}$ Minimal performance impact

#### Detailed Steps

#### 1.Verify primary db is ARCHIVE LOG mode

- –Select \* from v\$database; or
- Archive log list;
- 2.Take a consistent backup of Primary db
- 3. Create standby control file
	- –Alter database create standby controlfile;
- 4.Create a copy of primary db init.ora file
- 5. Ship backup data files, standby controlfile and init.ora file to Standby Site

### Net\*8 changes on Primary **Site**

#### $\bullet$ Listener.ora

 $STDBY = (DESCRIPTION =$  $(ADDRESS = (PROTOCOL = TCP)(HOST = primesite)(PORT =$ 1522)))  $SID$  LIST  $STDBY =$  $(SID_LIST = (SID_DESC =$  $(ORACLE\_HOME = /u01/oracle/product/9.2.0) (SID\_NAME =$ PRD01)))

#### $\bullet$ Tnsnames.ora

 $Stdbysite = (DESCRIPTION = (ADDRESS_LIST =$  $(ADDRESS = (PROTOCOL = TCP) (HOST = stdbysite) (PORT = 1522))$  $(CONNECT\ DATA = (SERVICE\ NAME = stb01))$ 

### Net\*8 changes on Standby **Site**

#### $\bullet$ Listener.ora

 $STDBY = (DESCRIPTION =$  $(ADDRESS = (PROTOCOL = TCP)(HOST=stdbysite)(PORT =$ 1522)))  $SID$  LIST  $STDBY =$  $(SID_LIST = (SID_DESC =$  $(ORACLE\_HOME = /u01/oracle/product/9.2.0) (SID\_NAME =$ STB01)))

#### $\bullet$ Tnsnames.ora

 $Primsite = (DESCRIPTION = (ADDRESS~LIST =$  $(ADDRESS = (PROTOCOL = TCP) (HOST = primsite) (PORT = 1522))$  $(CONNECT_DATA = (SERVICE_NAME = prd01)))$ 

 Hawkeye Technology, Inc SEOUC 2003 $\frac{22}{3}$ 

### Init.ora Changes to Primary Db

**• Setup Log Archive Destination** 

- LOG\_ARCHIVE\_DEST\_2 = 'SERVICE=stdbysite OPTIONAL REOPEN=20'
- LOG\_ARCHIVE\_DEST\_2=ENABLE
- LOG\_ARCHIVE\_FORMAT=arch%t%s.log
- LOG\_ARCHIVE\_START=TRUE
- REMOTE\_ARCHIVE\_ENABLE=TRUE

### LOG\_ARCH\_DEST parameters

- **[NO]AFFIRM**
- **ARCH/LGWR**
- ASYNC=blocks
- [NO]DELAY[=minutes]
- **MANDATORY/OPTIONAL • SYNC**

#### Init.ora Changes to Standby db

• Setup Log Archive Destination

- LOG\_ARCHIVE\_DEST\_1='LOCATION=/u03/oradata/arch'
- LOG\_ARCHIVE\_DEST\_1=ENABLE
- LOG\_ARCHIVE\_FORMAT=arch%t%s.log
- LOG\_ARCHIVE\_START=TRUE
- REMOTE\_ARCHIVE\_ENABLE=TRUE
- FAL\_SERVER=primsite
- FAL\_CLIENT=stdbysite
- DB\_FILE\_NAME\_CONVERT=("/prd01", "/std01")
- LOG\_FILE\_NAME\_CONVERT=("/prd01", "/std01")
- STANDBY\_ARCHIVE\_DEST=/u03/oradata/arch
- STANDBY\_FILE\_MANAGEMENT=AUTO

#### Startup Standby Database

#### **• Startup Standby Database:**

- Startup nomout;
- Alter database mount standby database;

#### • Create Standby redo logs, if necessary:

- Alter database add standby logfile group 5 ('/u03/oradata/stb01/stbredo\_51.log', '/u03/oradata/stb01/stbredo\_52.log') size 10m;
- Alter database add standby logfile group 5 ('/u03/oradata/stb01/stbredo\_61.log', '/u03/oradata/stb01/stbredo\_62.log') size 10m;

• Recover managed standby database disconnect;

### Final Steps

- **Activate archive destination on Primary Database**
- Set database protection
	- $\mathcal{L}_{\mathcal{A}}$ Alter database set standby to maximize performance;
- Verify the process:
	- $\mathcal{L}_{\mathcal{A}}$  On Primary db:
		- Alter system switch logfile
	- On Standby db:
		- Review receipt of archive log file
		- Review alert log to verify application of log file

 Hawkeye Technology, Inc SEOUC 2003 $\frac{27}{3}$ 

## Create a Logical Standby Database Logical Standby Database

- **Primary database running in** ARCHIVELOG mode
- **Determine whether primary db contains** unsupported datatypes:
	- Select \* from dba\_logstdby\_unsupported;
- **Ensure tables have primary keys** 
	- $\mathcal{L}_{\mathcal{A}}$ – If not, create disabled RELY constraints on the table
		- Alter table tabname add primary key(col1,col2) rely disable;

 Hawkeye Technology, Inc SEOUC 2003 $\frac{29}{3}$ 

- **Enable supplemental logging on primary db** 
	- $\sim$ - Select supplemental\_log\_data\_pk, supplemental\_log\_data\_ui from v\$database;
	- Alter database add supplemental log data (primary key, unique index) columns;
- Start Resource Manager if using Hot backup for standby database
	- $\sim$ Alter system set resource\_manager\_plan=system\_plan;
	- Restart database

- Move LogMiner objects to alternate tablespace
	- Create tablespace logmnrtbs datafile '/u05/oradata/prd01/logmnrtbs01.dbf' size 50m;
	- Exec dbms\_logmnr\_d.set\_tablespace('logmnrtbs');

## Checklist

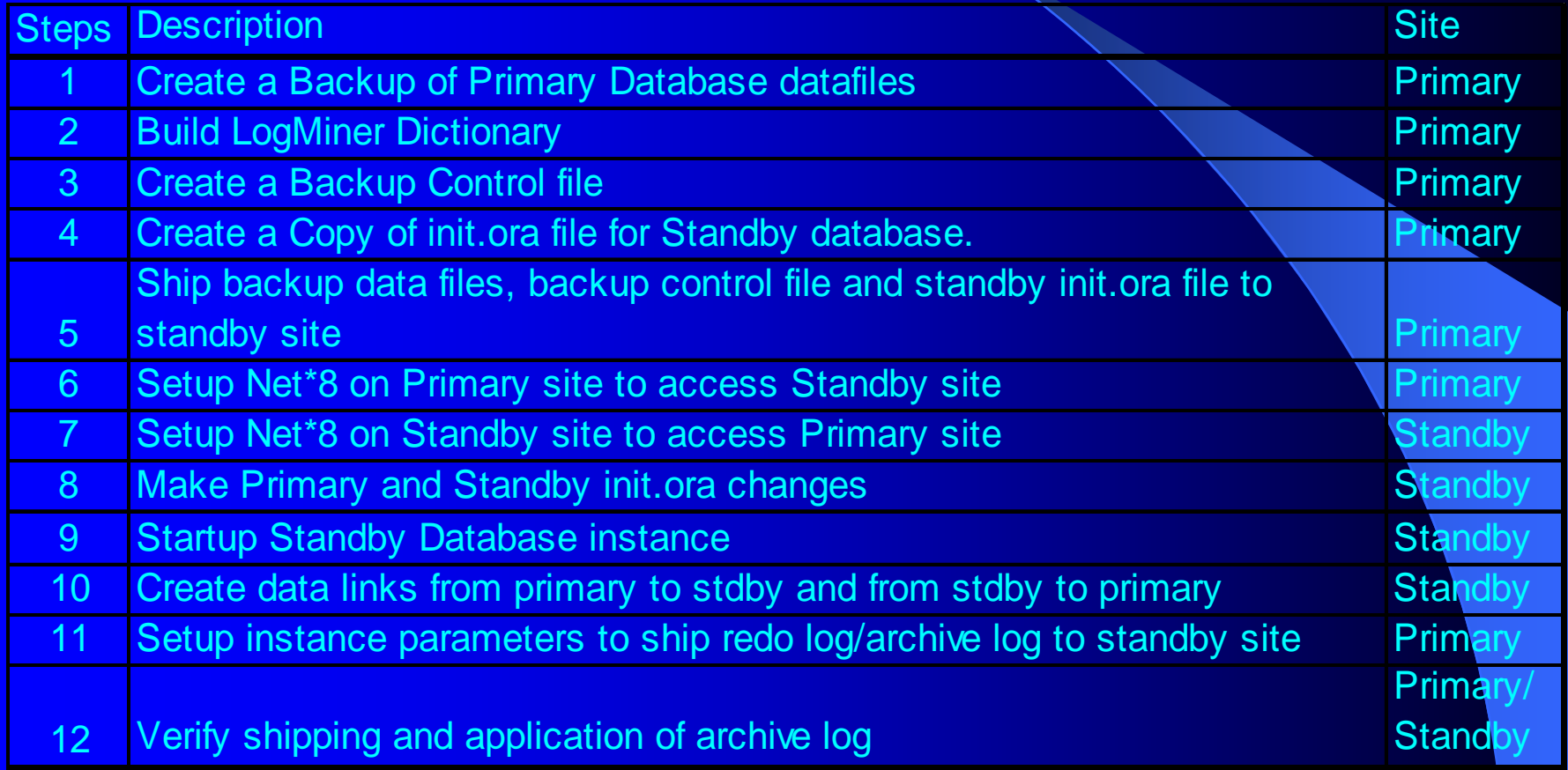

#### Detailed Steps

- Backup data files: cold backup or hot backup
- Note current SCN
	- Select checkpoint\_change# from v\$database;
- **Build LogMiner Dictionary** 
	- Exec dbms\_logstdby.build;
- Switch logfile and capture resultant archivelog
- Copy data files, controlfile and archivelog to stdby db
- Make init.ora changes on Standby db
	- Controlfile location
	- Standby\_archive\_dest
	- Log\_archive\_format

02/21/2003

Hawkeye Technology, Inc<br>SEOUC 2003  $\frac{33}{3}$ 

#### Startup Logical Standby Db

**• Startup mount exclusive; • Rename datafiles** • Clear logfile groups to create them • Alter database clear logfile group x; **• Recover database until SCN noted earlier • Turn on Database Guard** • Alter database guard [standby|all|none];

#### Startup Logical Standby Db

#### • Startup Standby database

- $\sim$ Alter database open resetlogs;
- Shutdown;
- $\sim$ Startup mount exclusive;
- Use nid utility to change database name

 $\sim$ Nid target=sys/syspwd dbname=log01 setname=yes

• Change DBNAME init.ora parameter to match new db name

#### Startup Logical Standby Db

• Startup db with reset logs – Startup mount exclusive; <u>– Liberator Angelski, politik a po</u> Alter database open; • Drop existing temp files and create new ones

- Select \* from v\$tempfile;
- $\mathcal{L}_{\mathcal{A}}$ Alter database tempfile '….' drop;

 $\mathcal{L}_{\mathcal{A}}$ Alter tablespace tmptbs add tempfile '…'…;

#### **Activate Standby Database**

• Register the manually copied archive log <u>– Liberator Angelski, politik a po</u> Alter database register logical logfile '/u02/oradata/arch/arch1251.log';

- Apply the log giving the starting SCN  $#$ obtained in an earlier step
	- Alter database start logical standby apply initial  $\langle$ scn# $>$ ;

### Final Steps

**• Enable archiving to the standby site** • Verify the process: On Primary db: • Alter system switch logfile On Standby db: • Review receipt of archive log file • Review alert log to verify application of log file

#### Post-Processing

**• On Primary db create dblink to standby db • Bypass DataGuard**  Exec dbms\_logstdby.guard\_bypass\_on; **• On Standby db create dblink to primary db • ReEnable DataGuard** Exec dbms\_logstdby.guard\_bypass\_off;

### Standby Administration Administration

### Administer Physical Standby Db

- Can backup standby database and use it to recover primary database
- **Monitor DataGuard via:** 
	- v\$archive\_dest, v\$archive\_dest\_status, v\$archive\_gap, v\$archived\_log,…
- Unlogged or Unrecoverable operations invalidate the Standby database
	- Direct Load
- **Datafile rename** 
	- Manually rename file on Standby db

 Hawkeye Technology, Inc SEOUC 2003 $\frac{2}{3}$  41

#### Administer Logical Standby

- Skip maintenance of unneeded tables or schemas
	- – Skip all DML statements on actlog table
		- Alter database stop logical standby apply;
		- Exec dbms\_logstdby.skip('DML', 'APPL', 'ACTLOG', null);
		- Exec dbms\_logstdby.skip( 'SCHEMA\_DDL', 'APPL', 'ACTLOG', null);
		- Alter database start logical standby apply;

#### Troubleshooting Troubleshooting

- Review v\$ views for errors
	- $\sim$ – Log Transport from Primary
		- v\$archive\_dest\_status status of each destination
		- v\$archived\_log review which archived logs have not been shipped to the standby destination
	- <del>katalog katalog a</del> – Log Application on Standby
		- v\$managed\_standby status of log transport and log apply
		- v\$archive\_dest\_status archived\_seq# vs applied\_seq#
		- v\$archived\_log list of arch logs received from primary
		- v\$dataguard\_status Data Gurard related alert messages
		- dba\_logstdby\_progress progress of SQL apply
		- v\$archive\_gap any gaps in archive logs

#### Troubleshooting Troubleshooting

- **Review alert log**
- **Trace Data Guard processes** 
	- Set LOG\_ARCHIVE\_TRACE on either Primary or Standby or both
	- $-$  Alter system set log\_archive\_trace = <level>

## Switchover and Failover

#### Switchover vs Failover

#### **•** Switchover

- $\sim$  Gracefully switching roles of Primary DB to Standby DB and Standby DB to Primary DB
- No Data Loss
- Generally done for Os upgrades, etc.
- **•** Failover
	- $\sim$ Switching Standby DB to Primary DB
	- Maybe data loss
	- Done when Primary DB crashes
	- $\sim$ – Primary DB is lost and can not take over as Primary any longer

# Switchover

- Verify Primary site has updated Standby init.ora
- Verify Standby site has updated Primary init.ora
- Verify Standby site has caught up to the latest archive log file
- Standby database is running in ARCHIVELOG mode
- Verify all users have logged off the Primary db
- Verify possibility to switchover
	- Select switchover\_status from v\$database;

#### • Switchover Primary to Standby

- Alter database commit to switchover to physical standby with session shutdown;
- Shutdown;
- Startup pfile=stdbyinit.ora nomount;
- Alter database mount standby database;

**• Verify database status on old Primary** 

- Select switchover\_status from v\$database;
- (Switchover Pending status)

#### **• Backup Standby Controlfile**

• Alter database backup controlfile to trace;

#### • Switchover Standby to Primary

- Alter database commit to switchover to primary with session shutdown;
- Shutdown
- Startup pfile=prodinit.ora;

#### • Start Managed recovery on new Standby

• Alter database recover managed standby database disconnect from session;

• Start archiving on new primary db • Alter system archive log start; **• Verify Switchover success**  $\mathcal{L}_{\mathcal{A}}$ – On Primary: • Alter system switch logfile; On Standby:  $\bullet$ verify arrival of new archive log

• Verify application of new archive log

#### Recover From Errors

**• On old Primary db** <u>– Liberator Angelski, politik a po</u> Restore backup controlfile and startup database **• On Old Standby db**  Restore backup controlfile and startup database Start managed recovery **• Verify Data Guard Environment** 

## Logical Standby Switchover Logical Standby Switchover

#### Logical Standby Switchover Logical Standby Switchover

- Switchover Primary to Standby
	- Alter database commit to switchover to logical standby;
	- (Don't need to restart database.)
- Verify database status on new Standby (old Primary)
	- Select switchover\_status from v\$database;
	- (Switchover Pending status)

#### Logical Standby Switchover Logical Standby Switchover

**• Switchover Standby to Primary** 

- Alter database commit to switchover to primary;
- Activate log\_archive\_dest\_2 to send archive logs to new standby

**• Start Managed recovery on new Standby** 

• Alter database start logical standby apply new primary <dblink to new primary>;

## Database Failover to Standby

### **Failover**

- Failover is initiated when the Primary Database has crashed and it would take longer to recover Primary db than to perform Failover
- Failover will render Primary db incapable of becoming Standby db
- Standby db needs to be recreated from new Primary

#### Data Loss

**• Data loss potential depends on Data** Protection Mode of Data Guard– Maximum Protection: No Data Loss <u>– Liberator Angelski, politik a po</u> Maximum Availability: Maybe no data loss – Maximum Performance: Data Loss

#### **Failover Steps**

#### **• Physical Standby db**

- Alter database recover managed standby database finish;
- <del>katalog katalog a</del> - Alter database commit to switchover to primary;
- **Logical Standby db** 
	- Alter database activate logical standby database;
	- Alter database commit to switchover to primary;

# Best Practices

#### **Best Practices**

**• Create a Separate LISTENER for log transport • Increase Net\*8 Packet size for redo log transport**  SDU parameter on both listener.ora and tnsnames.ora – Default Net\*8 data pkt size 2K and default redo buffer size 1M • Have at least one Physical Standby database for Failiver

• Pre-create redo log files on Phy Stdby db

#### **Best Practices**

• Regularly monitor log transport and application **• Regularly practice Switchover and Failover • Pre-write Failover instructions for a non-DBA • Know how to manually Failover/Switchover** • Have Copy of Standby init.ora on Primary and copy of Primary init.ora on Standby

#### Advanced Features/Further Study

**• Multiple Standby Databases** 

- **Standby Database in a RAC environment**
- **Cascading Standby Databases**
- **Archive only Standby Databases**

# **Summary**

#### Summary

- **New Features**
- **Create Physical Standby Database**
- **Create Logical Standby Database**
- **Administer Standby Databases**
- **Switchover from Physical to Primary**
- Switchover from Logical to Primary
- **Best Practices**

## Questions?

#### **References**

- **Oracle 9i SQL Reference**
- **Oracle 9i Utilities Guide**
- **Oracle 9i Net Admin and Reference Manuals**
- **Oracle 9i Data Guard Concepts and Administration**
- Metalink Notes:
	- 150584.1,
	- 180031.1,
	- 219344.1,
	- 175122.1,
	- <del>katalog katalog a</del> 185150.1

 Hawkeye Technology, Inc SEOUC 2003 $\frac{1}{3}$  68

#### Contact

Ashok Kapur Hawkeye Technology, Inc. [http://www.hawkeyetechnology.com](http://www.hawkeyetechnology.com/) afkapur@hawkeyetechnology.com

02/21/2003

 Hawkeye Technology, Inc SEOUC 2003 $\frac{1}{3}$  69